#### **SIMULASI TEKNOLOGI PENGELOLAAN AIR SEBAGAI MEDIA PAMERAN MENGGUNAKAN AUGMENTED REALITY DI PUSAIR BANDUNG**

Veby Vabyo<sup>1</sup>, Fakhrian Fadlia A<sup>2</sup>

Program Studi Teknik Informatika, Universitas Komputer Indonesia1,2 *e-mail : vabyo@mahasiswa.unikom.ac.id<sup>1</sup>*

#### *ABSTRACT*

*The use of Augmented Reality technology can be a new breakthrough, especially in the field of interaction. The use of this technology can also help in delivering information to be more interactive to users. This technology is implemented for an application that displays a simulation of the Knockdown Dam and Automatic Valve Door that has been implemented by the Pusat Penelitian dan Pengembangan Sumber Daya Air (PUSAIR), with the aim of filling in the exhibition agenda held in several places in Indonesia. This application is designed through object modeling using Sketchup, Unity 3D, and Vuforia Engine as software in AR development. From the test results, it shows that the application can read the marker, the target image tracking process can run smoothly, and three-dimensional objects can also appear properly. In addition, the results of the questionnaire obtained also show that the Android 6.0 Marsmellow to Android 10 versions are able to run this application very well.*

*Key words: Augmented Reality, Knockdown Dam, Automatic Valve Door, Pusair*

#### *ABSTRAK*

*Penggunaan teknologi Augmented Reality dapat menjadi sebuah terobosan baru, khususnya dalam bidang interaksi. Penggunaan teknologi tersebut juga dapat membantu dalam segi penyampaian informasi menjadi lebih interaktif lagi kepada pengguna. Teknologi ini diimplementasikan untuk sebuah aplikasi yang menampilkan simulasi dari Bendungan Knockdown dan Pintu Klep Otomatis yang telah diterapkan oleh Pusat Penelitian dan Pembangunan Sumber Daya Air (PUSAIR) Bandung, dengan tujuan untuk mengisi agenda pameran yang diselenggarakan di beberapa tempat di Indonesia. Aplikasi ini dirancang melalui pemodelan objek dengan menggunakan Sketchup, Unity 3D, dan Vuforia Engine sebagai perangkat lunak dalam pembangunan AR. Dari hasil pengujian, menunjukkan bahwa aplikasi dapat membaca marker, proses tracking image target dapat berjalan dengan lancar, dan objek tiga dimensi juga dapat muncul dengan baik. Selain itu, hasil kuesioner yang diperoleh juga menunjukkan bahwa versi Android 6.0 Marsmellow hingga Android 10 mampu menjalani aplikasi ini dengan sangat baik.*

*Kata kunci: Augmented Reality, Bendungan Knockdown, Pintu Klep Otomatis, Pusair*

#### **PENDAHULUAN**

Pusat Penelitian dan Pengembangan Sumber Daya Air atau yang biasa dikenal dengan nama PUSAIR merupakan salah satu dari empat institusi penelitian dan pengembangan di bawah Badan Penelitian Pengembangan Kementrian Pekerjaan Umum dan Perumahan Rakyat. Beberapa bidang yang dimiliki oleh PUSAIR adalah Keuangan dan Umum, Bidang Standarisasi dan Kerja Sama, Bidang Sumber Daya Kelitbangan, Bidang Program dan Evaluasi, Balai Litbang Bangunan Hidraulik, Balai Litbang Hidrologi

dibandingkan hanya menggunakan media brosur dan maket.

Maksud dan tujuan dari pengabdian ini adalah untuk membuat aplikasi *augmented reality* dengan cara yang lebih inovatif dan interaktif, dimana aplikasi ini akan digunakan sebagai media penyampaian informasi mengenai teknologi pengelolaan air yang dibangun oleh PUSAIR dan akan digunakan di beberapa pameran yang diselenggarakan di Indonesia. Tujuannya adalah untuk membantu permasalahan yang dialami oleh Sub Bidang Standarisasi dan Kerja sama dalam segi penyampaian informasi dalam agenda pameran, dengan mengganti proses penyampaian yang sebelumnya menggunakan brosur dan maket menjadi sebuah aplikasi simulasi berbasis *augmented reality.*

# **METODE PELAKSANAN**

Kegiatan pengabdian melalui kerja praktek yang dilaksanakan adalah dengan membuat aplikasi yang dapat membantu permasalahan yang ada pada Sub Bidang Diseminasi dan Kerja Sama di PUSAIR. Kegiatan ini dilakukan pada pertengahan tahun 2020 di salah satu kantor utama PUSAIR di Jl. Ir. H. Juanda No.193, Dago, Kecamatan Coblong, Kota Bandung, Jawa Bara, 40135.

Tahapan pelaksanaan pembuatan aplikasi *augmented reality* ini terdiri dari tiga tahap, yaitu :

- 1. Persiapan, pada tahapan ini dilakukan observasi terhadap sistem yang berjalan pada Sub Bidang Diseminasi dan Kerja Sama di PUSAIR dalam melakukan kegiatan pengenalan teknologi pengelolaan air.
- 2. Pelaksanaan, pada tahapan ini dilakukan pembuatan apllikasi pengenalan teknologi pengelolaan air, khususnya pada teknologi bendungan, dari mulai analisis marker, pengenalan pola marker, perancangan marker, dan pembuatan objek tiga dimensi.
- 3. Implementasi dan evaluasi, pada tahapan ini dlakukan implementasi untuk aplikasi yang telah dibuat kedalam perangkat

& Tata Air, dan Balai Litbang Lingkungan Keairan. Semua bidang memiliki tujaun dan fokus pada pekerjaannya masing-masing. Adapun tujuan dari PUSAIR secara umum adalah berfokus pada kegiatan penelitian, pengembangan, dan kepentingan komersial lainnya yang didukung dengan riset ilmiah murni, serta pengembangan suatu penerapan dalam bidang teknologi.

Pengabdian kepada masyarakat yang dilakukan oleh penulis adalah dengan melaksanakan kerja praktek di PUSAIR di bagian Sub Bidang Diseminasi dan Kerja Sama. Bidang ini memiliki tugas untuk melaksanakan penyiapan penyusunan standard an pedoman, diseminasi, kerja sama penelitian, dan pengembangan di bidang jalan dan jembatan.

Dalam pelaksanaan tugasnya, Sub Bidang Diseminasi dan Kerja Sama memiliki agenda suatu pameran, guna untuk memperkenalkan dan mendistribusikan informasi pengetahuan tentang teknologi pengelolaan air yang telah diimplementasikan di banyak titik di Indonesia. Pameran tersebut sebelumnya hanya mengandalkan brosur dan maket saja untuk diperkenalkan kepada pengunjung pemeran. Namun cara tersebut seringkali mengakibatkan penyampaian informasi menjadi kurang tepat dan akurat. Sebab, brosur yang biasanya digunakan sebagai media utama untuk menyampaikan informasi terkait teknologi pengelolaan air yang dibangun oleh PUSAIR, terkadang memiliki ketidakcocokan terhadap bentuk informasi yang ingin disampaikan. Begitu pula dengan maket, di mana beberapa maket memiliki ukuran yang besar, sehingga terkadang menyulitkan para staf untuk membawanya ke luar kota.

Dari permasalahan yang terjadi di sana, maka ditawarkanlah sebuah aplikasi untuk mensimulasikan teknologi pengelolaan air yang ada menjadi lebih interaktif dengan menggunakan *Augmented Reality,* sehingga simulasi yang diberikan kepada pengunjung pameran tidak hanya sekedar dilihat saja, akan tetapi pengunjung pameran juga dapat berinteraksi di dalamnya dan mendapatkan komposisi informasi yang lebih baik

mobile, dan dilakukan evaluasi dari hasil pelaksanaan kegiatan.

# **HASIL DAN PEMBAHASAN**

Pada pembuatan aplikasi *augmented reality* ini hal, pertama yang dilakukan adalah menganalisa sistem yang berjalan di sana yang dapat dilihat pada [Gambar 1](#page-2-0)

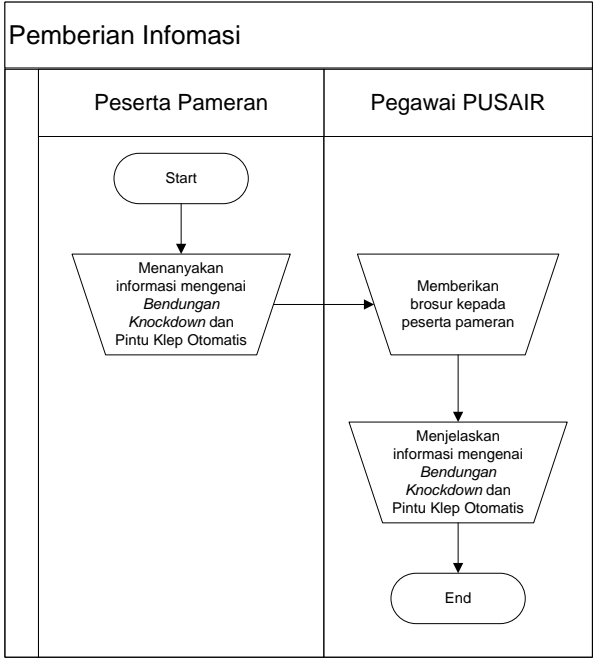

*Gambar 1 Analisis Sistem Berjalan*

<span id="page-2-0"></span>Adapun penjelasan dari flowmap di atas adalah sebagai berikut.

- 1. Pengunjung pameran mengunjungi booth Sub Bidang Diseminasi dan Kerjasama Pusair dan menanyakan informasi mengenai Bendungan Knockdown dan Pintu Klep Otomatis.
- 2. Pegawai memberikan brosur dan menjelaskan setiap informasi mengenai Bendungan Knockdown dan Pintu Klep Otomatis.

Berdasarkan analisis sistem yang berjalan, dilakukan analisis arsitektur sistem yang terdiri dari beberapa komponen utama seperti pada [Gambar 2](#page-2-1)

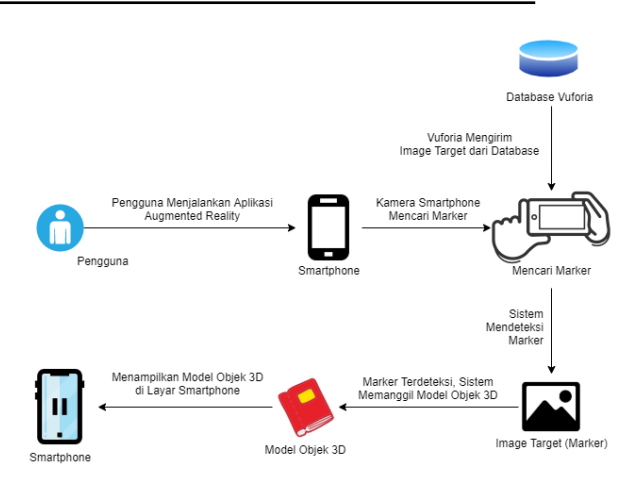

*Gambar 2 Arsitektur Sistem*

<span id="page-2-1"></span>Setelah tahapan persiapan selesai dilakukan, tahapan selanjutnya adalah pelaksanaan yang terdiri dari :

1. Analisis Marker

Dalam proses implementasinya, aplikasi yang menerapkan teknologi *Augmented Reality* yang sedang dikembangkan ini menggunakan sebuah metode yang bernama NFT (*Natural Feature Tracking*), yaitu sebuah metode yang memungkinkan terjadinya proses untuk mendeteksi keberadaan *marker* dengan menggunakan semua fitur di dalamnya [1]. Metode ini akan membuat proses pendeteksian dan pemindaian pada marker akan menjadi semakin mudah. Gambar yang digunakan sebagai marker tentunya perlu dikonversi menjadi sebuah file berektensi \*.xml agar dapat diproses di dalam *code*, yang dimana semuanya diproses menggunakan fasilitas yang dimiliki oleh Vuforia. Marker yang dipilih akan diperiksa seluruh fitur di dalamnya, mulai dari tekstur, ketajaman, gelap terang, dan sebagainya [2]. Adapun alur sistem dari metode yang digunakan dapat dilihat pada [Gambar 3](#page-2-2)

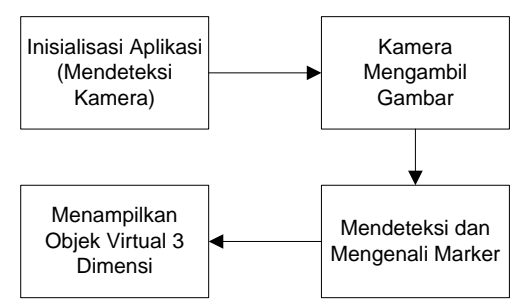

<span id="page-2-2"></span>*Gambar 3 Alur Sistem Augmented Reality*

## 2. Pengenalan Pola Marker

Pengenalan pola *marker* yang terdapat pada metode *Natural Features Tracking*  memungkinkan sistem untuk mendeteksi dan melacak titik-titik poin tertentu (*interest point*) dan juga sudut-sudut tertentu (*corner*), sehingga pendeteksian yang dilakukan oleh sistem akan menjadi lebih mudah dilakukan. Proses pengenalan pola ini diawal dengan mendeteksi setiap pola yang terdapat pada sebuah gambar (*marker*), kemudian sistem Vuforia akan melakukan analisa dan pendeteksian terhadap poin-poin tertentu dan juga sudutsudut pada *marker* tersebut. Contoh proses pendeteksian dapat dilihat pada [Gambar 4](#page-3-0)

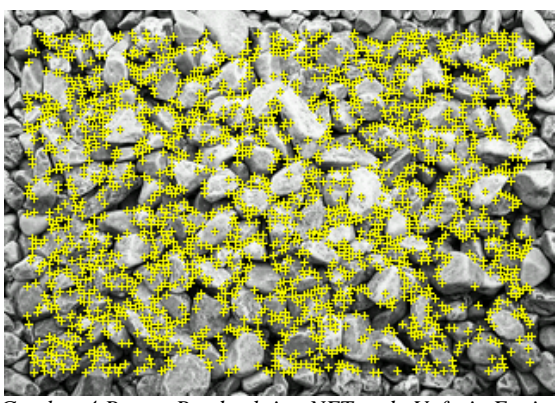

*Gambar 4 Proses Pendeteksian NFT pada Vuforia Engine*

<span id="page-3-0"></span>3. Perancangan Marker

Dalam pengembangan aplikasi yang menggunakan library Qualcomm pada Vuforia ini, metode lain yang digunakan juga adalah pengenalan pola pada *marker*, dimana metode *Natural Features Tracking* sangat erat kaitannya dengan metode pengenalan pola ini. Pengenalan pola yang dilakukan akan mendeteksi dan melacak titik-titik poin tertentu (*interest point*) dan sudut-sudut tertentu (*corner*) agar pendeteksian yang dilakukan sistem menjadi lebih mudah dilakukan. Prosesnya diawali dengan pendeteksian pola pada sebuah gambar (*marker*), kemudian sistem akan melakukan analisa dan pedeteksian terhadap poin-poin tertentu dan sudut-sudut pada *marker* tersebut[3].

adapun beberapa marker yang digunakan dalam aplikasi *augmented reality* ini dapat dilihat pada [Gambar 5](#page-3-1)

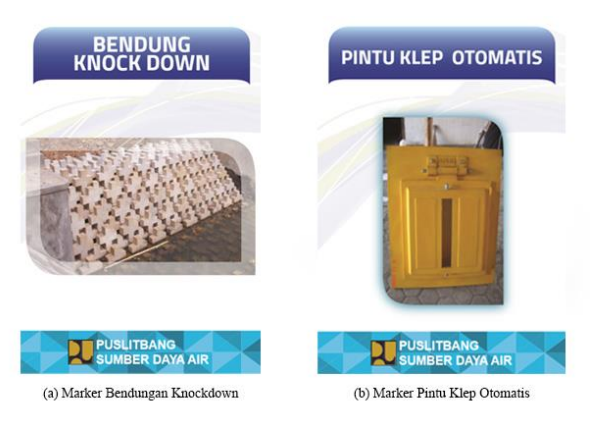

*Gambar 5 Marker Teknologi Pengelolaan Air PUSAIR*

## <span id="page-3-1"></span>4. Pembuatan Objek 3 Dimensi

Objek tiga dimensi dibuat melalui perangkat lunak SketchUp. Dalam proses pemodelannya, penulis membuat model tiga dimensi dari *Bendungan Knockdown*  dan *Pintu Klep Otomatis*. Setelah proses pemodelan selesai, model tersebut diberi tekstur, sesuai dengan yang ada di dunia asli, seperti tekstur tanah, rumput, air, batu, dan lain-lain. Apabila sudah siap, maka model tiga dimensi tersebut akan di-*export* menjadi ekstensi \*.fbx agar dapat di-*import*  ke dalam Unity. Setelah di-import ke dalam Unity, model tersebut diberi beberapa animasi, seperti air yang mengalir dan pintu air yang bergerak. Untuk lebih jelasnya, dapat dilihat pada [Gambar 6](#page-3-2)

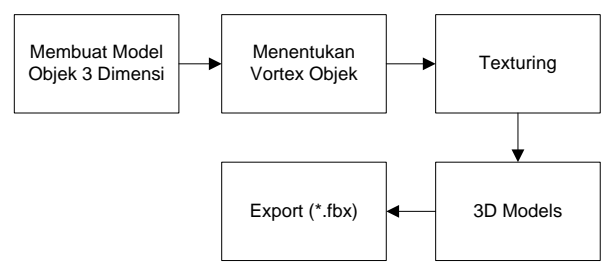

<span id="page-3-2"></span>*Gambar 6 Tahapan Pemodelan Objek 3Dimensi*

Perancangan metode yang digunakan untuk membantu dalam menentukan setiap prosedur dan teknik tertentu dalam mepresentasikan sejumlah aktivitas tertentu yang digunakan sebagai bahan perancangan dalam sebuah aplikasi. Pada aplikasi *augmented reality* yang akan diimplementasikan, perancangan metode pendeteksi marker yang digunakan dapat dilihat pada [Gambar 7](#page-4-0)

akan diimplementasikan dapat dilihat pada use case diagram [Gambar 8](#page-4-1)

Setelah tahapan pelaksanaan selesai dilakukan, tahapan selanjutnya adalah implementasi, untuk perancangan implementasi aplikasi *augmented reality* yang

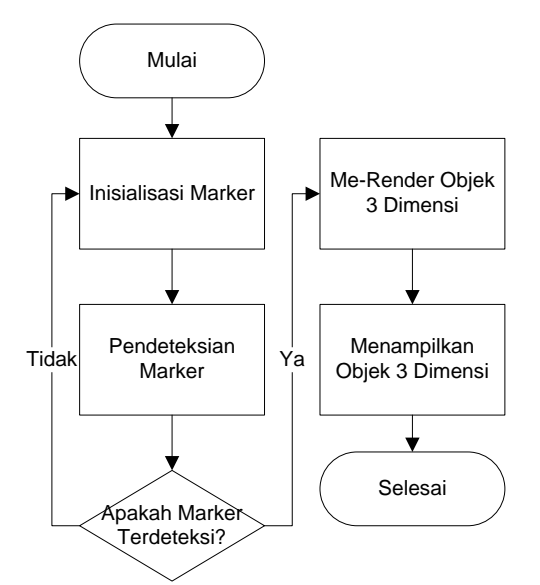

*Gambar 7 Alur Perancangan Metode Pendeteksi Marker*

<span id="page-4-0"></span>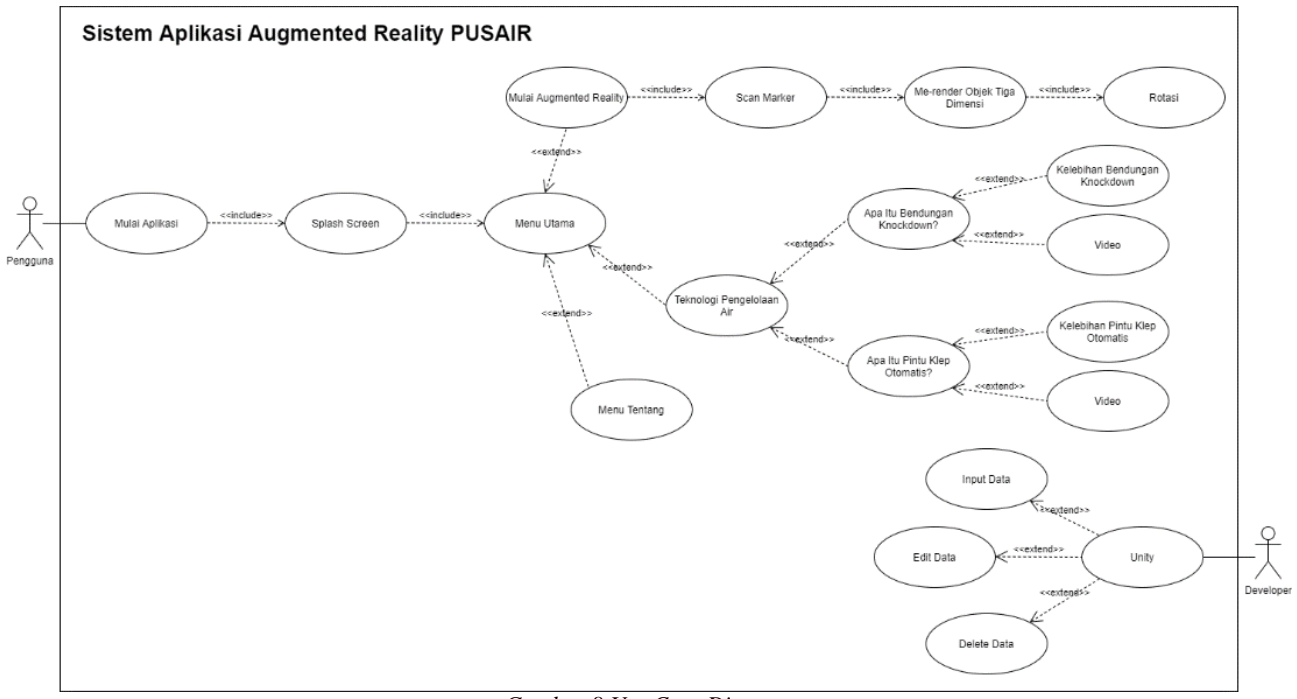

*Gambar 8 Use Case Diagram*

<span id="page-4-1"></span>Implementasi selanjutnya adalah implementasi terhadap antarmuka aplikasi, yang nantinya digunakan untuk interaksi pengguna dengan aplikasi yang dibuat.

Menu utama digunakan sebagai tampilan awal saat pengguna membuka pertama kali aplikasi, implementasinya dapat dilihat pada [Gambar 9](#page-5-0)

1. Implementasi Menu Utama

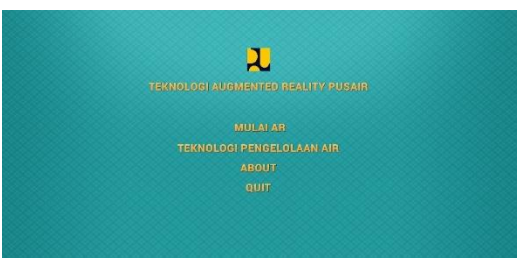

*Gambar 9 Antarmuka Menu Utama*

<span id="page-5-0"></span>2. Implementasi Simulasi Objek 3D Pintu Klep Otomatis

Antarmuka ini digunakan untuk mendeteksi objek 3D dari marker Klep Otomatis, implementasinya dapat dilihat pada [Gambar 10](#page-5-1)

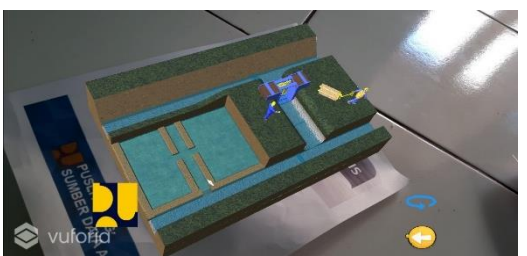

*Gambar 10 Antarmuka Objek 3D Klep Otomatis*

<span id="page-5-1"></span>3. Implementasi Simulasi Objek 3D Bendungan Knockdown

Antarmuka ini digunakan untuk mendeteksi objek 3D dari marker Bendungan Knockdown, implementasinya dapat dilihat pada [Gambar 11](#page-5-2)

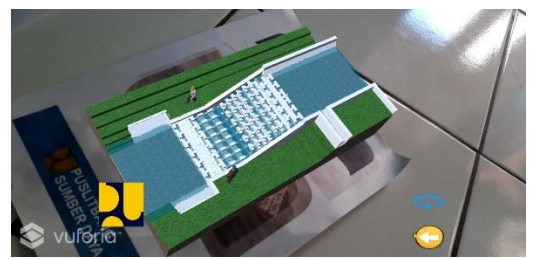

*Gambar 11 Antarmuka Objek 3D Bendungan Knockdown*

<span id="page-5-2"></span>Berdasarkan hasil implementasi, aplikasi dapat berjalan dengan baik, tahapan selanjutnya dilakukan pengujian terhadapa berbagai kondisi, pada pengujian dilakukan dengan dua tahapan, yaitu :

1. Pengujian Aplikasi

Pada pengujian ini dilakukan guna menguji aplikasi pada perangkat yang berbeda,

pengujian dilakukan dengan melibatkan 3 device mobile dengan spesifikasi berbeda sebagai berikut :

a. Smartphone 1 *Tabel 1 Spesifikasi Smartphone 1*

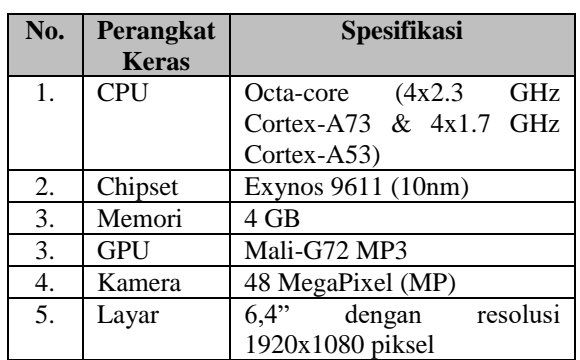

#### b. Smartphone 2 *Tabel 2 Spesifikasi Smartphone 2*

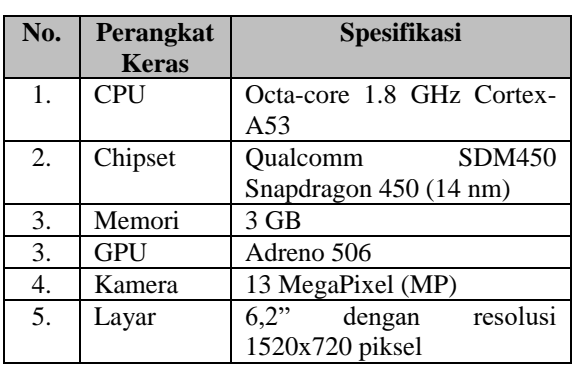

#### c. Smartphone 3

*Tabel 3 Spesifikasi Smartphone 3*

| No. | <b>Perangkat</b> | <b>Spesifikasi</b>         |  |
|-----|------------------|----------------------------|--|
|     | <b>Keras</b>     |                            |  |
| 1.  | <b>CPU</b>       | Quad-core 1.4 GHz Cortex-  |  |
|     |                  | A53                        |  |
| 2.  | Chipset          | <b>MSM8917</b><br>Qualcomm |  |
|     |                  | Snapdragon 425 (28 nm)     |  |
| 3.  | Memori           | $2$ GB                     |  |
| 3.  | GPU              | Adreno 306                 |  |
| 4.  | Kamera           | 13 MegaPixel (MP)          |  |
| 5.  | Layar            | 5,2"<br>dengan<br>resolusi |  |
|     |                  | 1280x720 piksel            |  |

Berdasarkan pengujian yang dilakukan terhadap 3 device mobile tersebut diperoleh hasil

*Tabel 4 Hasil Pengujian Terhadap Tiga Smartphone*

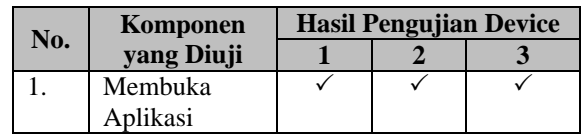

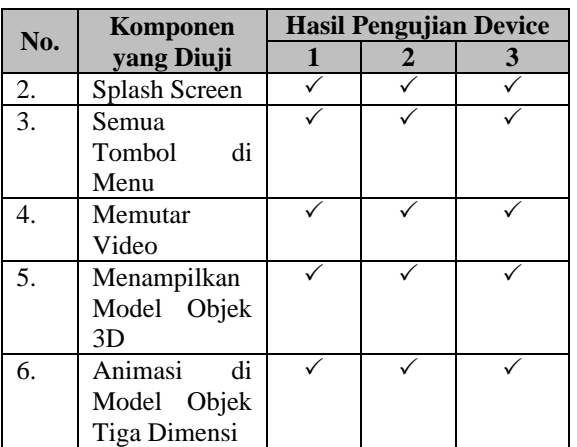

 $\overline{\smile}$  : Berfungsi

2. Pengujian Pendeteksian Marker

Pengujian ini dilakukan untuk mengetahui apakah setiap marker yang digunakan dapat berjalan dengan baik atau tidak. Adapun pengujian dengan beberapa kondisi jarak, kemiringan dan kondisi cahaya dilakukan. Untuk hasil pengujian dapat dilihat pada [Tabel 5T](#page-6-0)abel 5 [Pengujian Marker](#page-6-0)

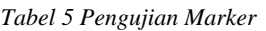

<span id="page-6-0"></span>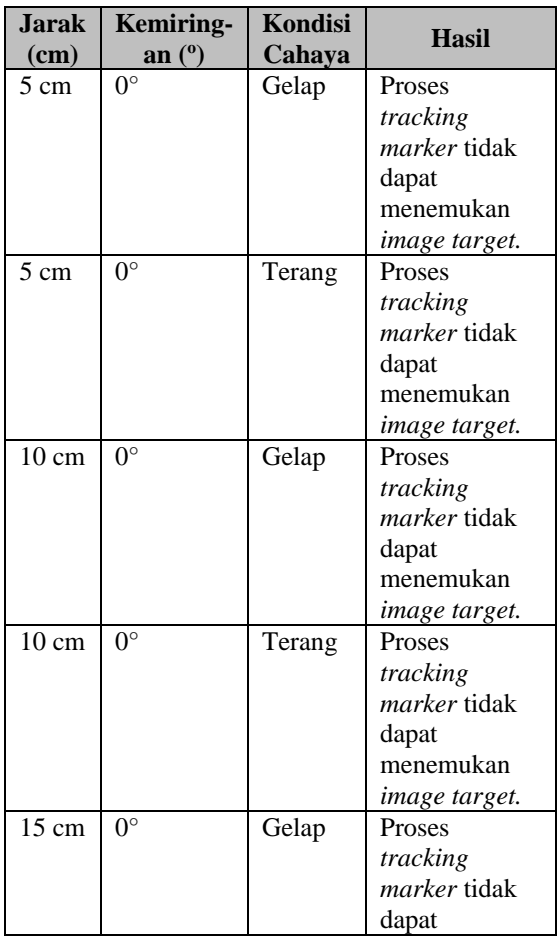

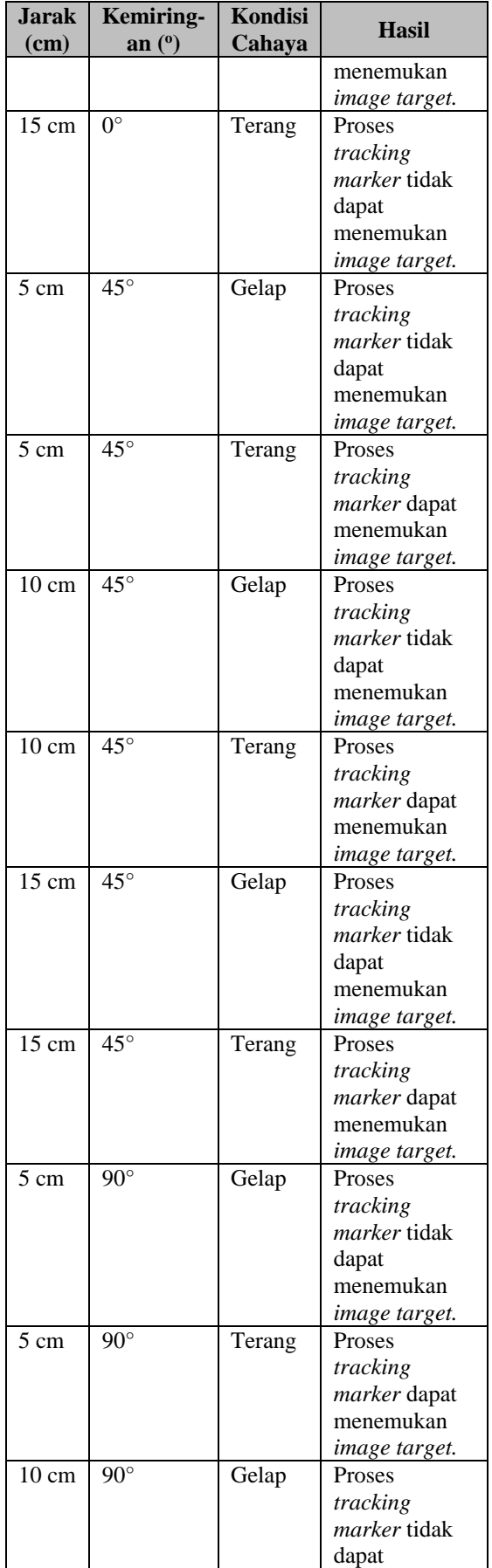

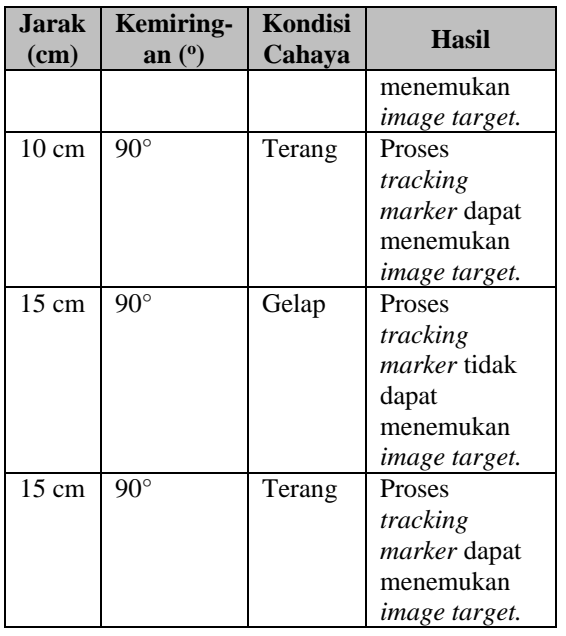

Pengujian selanjutnya adalah dengan melibatkan 16 responden yang dilakukan kepada karyawan di PUSAIR, bedasarkan pengujian tersebut diperoleh hasil mengenai berfungsi dengan baik atau tidaknya aplikasi tersebut seperti yang dapat dilihat pada [Tabel](#page-7-0)  [6](#page-7-0)

*Tabel 6 Persentase Fungsionalitas Aplikasi*

<span id="page-7-0"></span>

| No. | <b>Hasil</b>                   | <b>Presentase</b> | Jumlah<br><b>Responden</b> |
|-----|--------------------------------|-------------------|----------------------------|
|     | Berfungsi<br>dengan baik       | 100%              | 16                         |
| っ   | Tidak berfungsi<br>dengan baik | $0\%$             |                            |

## **KESIMPULAN**

Berdasarkan pembahasan terhadap implementasi dan pengujian sistem yang telah dilakukan pada aplikasi teknologi pengelolaan air berbasis *augmented reality* ini, maka dapat diambil kesimpulan sebagai berikut :

1. Aplikasi pengenalan teknologi pengelolaan air yang menggunakan teknologi Augmented Reality ini sangat cocok untuk digunakan sebagai media presentasi dalam bentuk visual tiga dimensi, yang di mana sistemnya dikemas secara virtual dengan beberapa penjelasan terkait di dalamnya, sehingga menjadikan aplikasi yang kreatif dan inovatif dan mampu meningkatkan

antusiasme para pengunjung pameran dalam mencari tahu informasi terkait teknologi pengelolaan air yang dikelola oleh Pusair.

- 2. Berdasarkan pengujian yang telah dilakukan, teknologi Augmented Reality mampu diimplementasikan dan dijalankan di smartphone denga versi Android 6.0 (Marsmellow) hingga versi Android 10.
- 3. Pengujian alpha maupun beta yang dilakukan menunjukkan bahwa aplikasi dapat berjalan dengan sangat baik. Aplikasi juga dinilai telah siap untuk digunakan di dalam beberapa agenda pameran untuk ke depannya.
- 4. Menurut hasil kuesioner di atas, antarmuka aplikasi secara garis besar telah memuaskan pengguna dengan tingkat persentase mencapai 81,3%, di mana angka ini menunjukkan bahwa aplikasi telah dirancang dengan sangat baik dan dapat diterima oleh banyak orang.

# **UCAPAN TERIMA KASIH**

Pada kesempatan ini, penulis berterima kasih kepada Bpk Ade Karma S. Si, M.T. selaku pembimbing lapangan yang menfasilitasi kegiatan ini.

# **DAFTAR PUSTAKA**

- [1] A. Clark and A. Dünser, "An interactive augmented reality coloring book," 2012 IEEE Symposium on 3D User Interfaces (3DUI), pp. 7-10, 2012.
- [2] S. Blanco-Pons, B. Carrión-Ruiz and J. L. Lerma, "Augmented reality application assessment for disseminating rock art," *Multimedia Tools and Applications,* vol. 78, no. 8, pp. 10265-10286, 2019.
- [3] I. Mulyana, M. I. Suriansyah and J. Akbar, "IMPLEMENTASI NATURAL FEATURE TRACKING PADA PENGENALAN MAMALIA LAUT BERBASIS AUGMENTED REALITY," SEMNASTEKNOMEDIA ONLINE, vol. 6, no. 1, pp. 2-11, 2018.